## Package 'levi'

September 19, 2024

Type Package Title Landscape Expression Visualization Interface

Version 1.23.0

Maintainer Jose Luiz Rybarczyk Filho <jose.luiz@unesp.br>

Description The tool integrates data from biological networks with transcriptomes, displaying a heatmap with surface curves to evidence the altered regions.

Encoding UTF-8

LazyData true

RoxygenNote 7.0.1

Suggests rmarkdown, BiocStyle

**Imports** DT( $>= 0.4$ ), RColorBrewer( $>= 1.1-2$ ), colorspace( $>= 1.3-2$ ), dplyr( $>= 0.7.4$ ), ggplot2( $>= 2.2.1$ ), httr( $>= 1.3.1$ ), igraph( $>=$ 1.2.1),  $reshape2(>= 1.4.3)$ ,  $shiny(>= 1.0.5)$ ,  $shinydashboard(>=$ 0.7.0), shinyjs( $>= 1.0$ ), xml2( $>= 1.2.0$ ), knitr, Rcpp ( $>= 1.2.0$ ) 0.12.18), grid, grDevices, stats, utils, testthat, methods, rmarkdown

LinkingTo Rcpp

License GPL  $(>= 2)$ 

biocViews GeneExpression, Sequencing, Network, Software

VignetteBuilder knitr

LazyLoad yes

NeedsCompilation yes

git\_url https://git.bioconductor.org/packages/levi

git\_branch devel

git\_last\_commit 5838f5b

git\_last\_commit\_date 2024-04-30

Repository Bioconductor 3.20

Date/Publication 2024-09-18

Author Rafael Pilan [aut], Isabelle Silva [ctb], Agnes Takeda [ctb], Jose Rybarczyk Filho [ctb, cre, ths]

### **Contents**

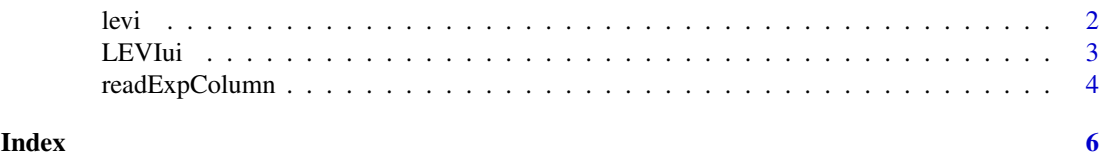

levi *levi*

#### Description

This is the Levi script mode. It allows you to create the integration of networks and gene expression levels as batch processing

#### Usage

levi(expressionInput, fileTypeInput, networkCoordinatesInput, networkInteractionsInput, geneSymbolnput, readExpColumn, contrastValueInput, zoomValueInput, resolutionValueInput, smoothValueInput, expressionLog, contourLevi, setcolor)

#### Arguments

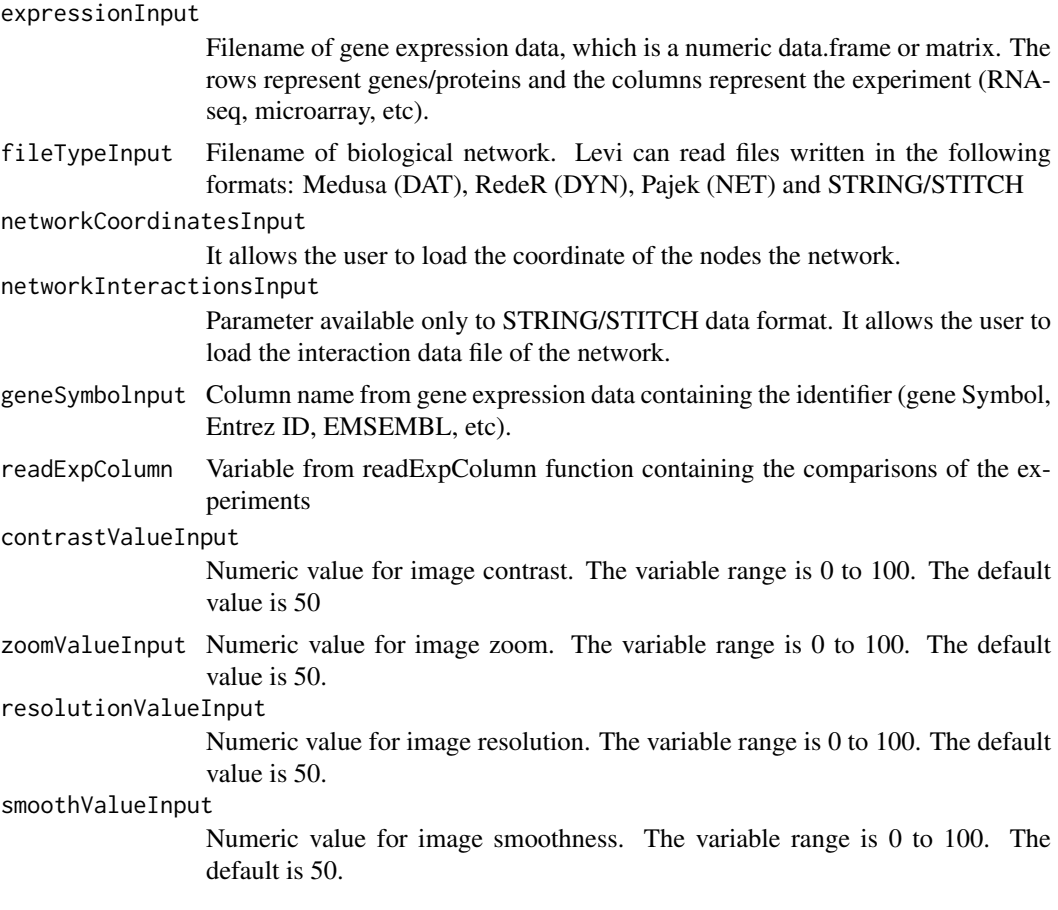

<span id="page-1-0"></span> $2 \t\t levi$ 

#### <span id="page-2-0"></span> $\mu$ LEVIui  $\frac{3}{2}$

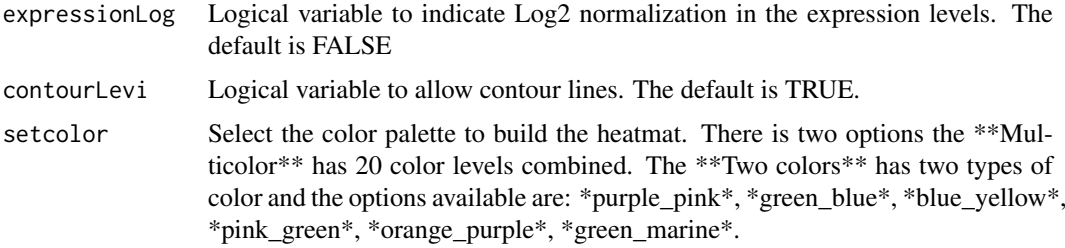

#### Details

Integrates the biological network and gene expression levels (or other type of data)

#### Value

Return a ggplot object and print a image (heatmat).

#### Author(s)

Isabelle Mira da Silva (isabelle.silva@unesp.br), José Rafael Pilan (rafael.pilan@unesp.br)

#### Examples

```
template_network <- file.path(system.file(package="levi"),"extdata",
   "medusa.dat", fsep = .Platform$file.sep)
template_expression <- file.path(system.file(package="levi"),
   "extdata","expression.dat", fsep = .Platform$file.sep)
multicolor <- levi(networkCoordinatesInput = template_network,
   expressionInput = template_expression, fileTypeInput = "dat",
   geneSymbolnput = "ID",
   readExpColumn=readExpColumn("TumorCurrentSmoker-NormalNeverSmoker"),
   contrastValueInput = 50, resolutionValueInput = 50, zoomValueInput = 50,
   smoothValueInput = 50, expressionLog = FALSE, contourLevi = TRUE)
twocolors <- levi(networkCoordinatesInput = template_network,
   expressionInput = template_expression, fileTypeInput = "dat",
   geneSymbolnput = "ID",
   readExpColumn = readExpColumn("TumorCurrentSmoker-NormalNeverSmoker"),
   setcolor = "pink_green", contourLevi = FALSE)
```
LEVIui *LEVIui*

#### Description

Launch the Levi Graphical User Interface (GUI) in local machine.

#### Usage

LEVIui(browser)

#### <span id="page-3-0"></span>Arguments

browser This argument is necessary to launch Levi GUI. To launch Levi in the web browser the argument required "TRUE". To launch Levi in the R environment the argument required "FALSE". The default is "FALSE"

#### Details

This function launch the LEVI Graphical User Interface. The interface provides the same tools available in the script mode. There are two tools only available in the user interface: 1) Selection of area from heatmap to calculate the gene expression levels in the area selected; 2) Selection of the genes in some specific area from the image.

#### Value

return a GUI

#### Author(s)

José Rafael Pilan <rafael.pilan@unesp.br> & Isabelle Mira da Silva (isabelle.silva@unesp.br)

#### Examples

```
LEVIui(browser)
#LEVIui(browser=TRUE) #Launch Levi to Browser.
#LEVIui(borwser=FALSE) #Launch Levi to R environment.
```
readExpColumn *readExpColumn*

#### Description

This function helps to prepare the data in the script mode. It also allows the obtention of dataset plot as a batch processing.

#### Usage

```
readExpColumn(x,...)
```
#### Arguments

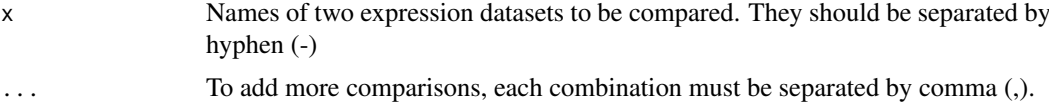

#### Details

List the names of the expression datasets that will be used for comparison

#### Value

Returns the names of comparisons to be used by Levi

#### readExpColumn 5

#### Note

To generate a plot from a single dataset, the name of the sample must be informed twice (Ex. "CaseA-CaseA")

#### Author(s)

José Rafael Pilan (rafael.pilan@unesp.br)

#### Examples

base <- readExpColumn(a="NormalNeverSmoker-NormalNeverSmoker")

# <span id="page-5-0"></span>**Index**

levi, 2<br>LEVIui, 3

readExpColumn, 4